# *Intel® C++ Compiler 2.0.5 For Windows\* CE, Standard*

# *Intel® C++ Compiler*

*For Microsoft eMbedded Visual C++\**

## **Release Notes**

*Document Number: 280085-029US*

## **Contents**

**[Overview](#page-0-0)**  [Product Contents](#page-1-0) [Product Support](#page-1-1) [Product Cross Reference](#page-2-0) **[Compatibility](#page-2-1)**  [System Requirements](#page-2-2)  [What's New](#page-2-3) [Defects Fixed](#page-4-0) [Installation](#page-8-0) [Before Installation](#page-8-1) [License File](#page-8-2) [Uninstall Previous Compilers](#page-9-0) [Install Compiler](#page-9-1) [Uninstall Compiler](#page-10-0) [Known Limitations](#page-10-1) [Technical Support](#page-19-0) **[Documentation](#page-17-0)**  [Documentation Addendum](#page-17-1) [Documentation Errata](#page-18-0) [Additional Information](#page-20-0) [Disclaimer and Legal Information](#page-20-1)

## <span id="page-0-0"></span>**Overview**

The product *Intel® C++ Compiler 2.0.5 For Windows\* CE, Standard* is a set of compiler tools and debugging extensions that integrate into various Microsoft\* build environments. It's intended to develop applications optimized for Intel XScale® microarchitecture written in C/C++ and assembly source code.

Besides the highly optimizing Intel® C++ Compiler the package also contains extensions to Microsoft\* environments that extend debugging capabilities for the Intel XScale® microarchitecture. This document describes release notes for the code generating components only. For release notes for the debugging extensions see separate document.

Please refer also to the [Product Cross Reference](#page-2-0) to learn details on the distribution/installation packages.

This document describes release notes for the code generating components only. For the debugging extensions see separate release notes.

To receive technical support and updates, you need to register your Intel Software Product. See the [Technical Support](#page-19-0) section.

## <span id="page-1-0"></span>**Product Contents**

This product release contains the components as follows:

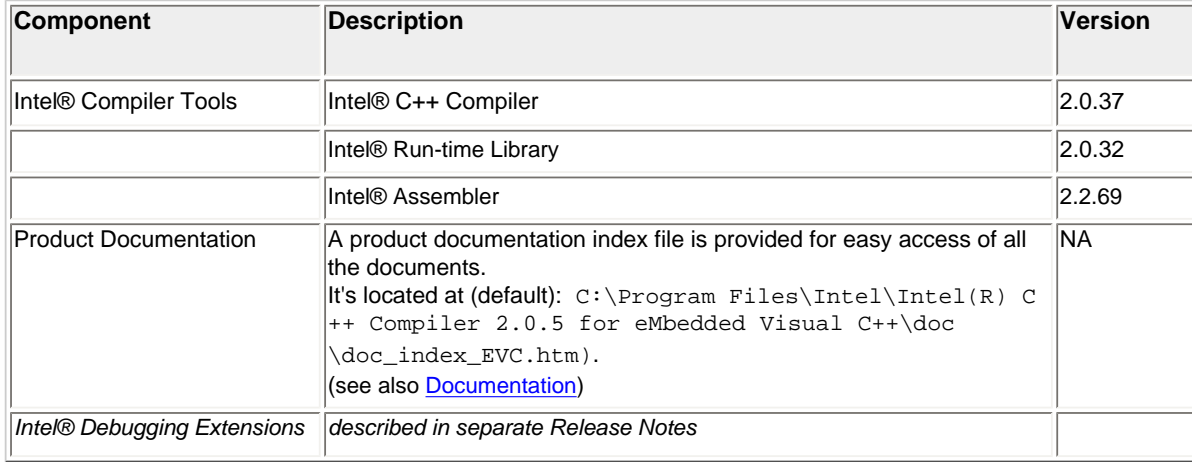

## <span id="page-1-1"></span>**Product Support**

This product release provides support for target OS, platform, development environment and target CPU as follows:

<span id="page-1-2"></span>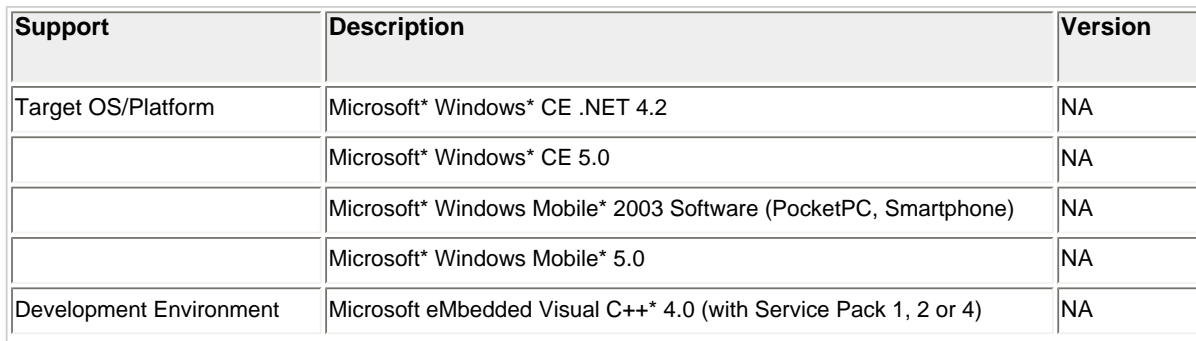

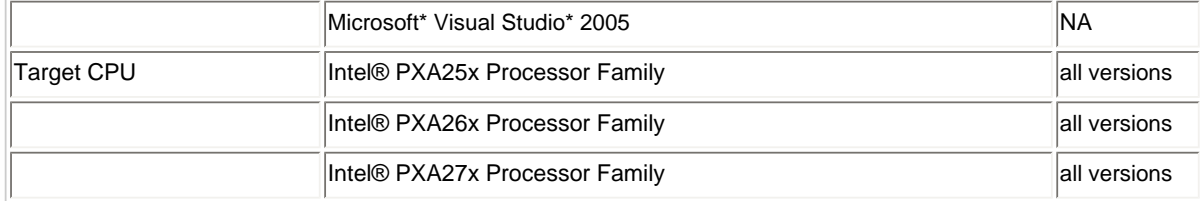

## <span id="page-2-0"></span>**Product Cross Reference**

This product reference is an overview of related distribution packages with their respective installation packages:

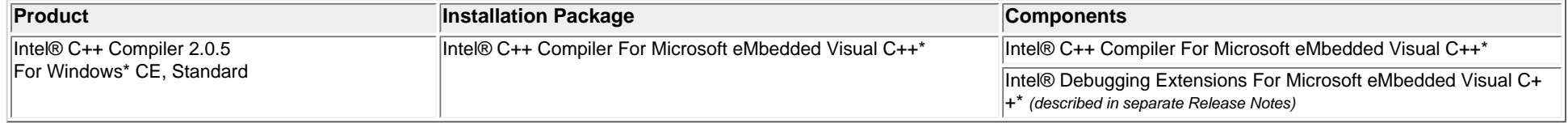

#### Please refer also to the [Product Contents.](#page-1-0)

## <span id="page-2-1"></span>**Compatibility**

The Intel® C++ Compiler v2.0.5 For Microsoft eMbedded Visual C++\* replaces all previous versions of the Intel® C++ Compiler For Windows\* CE. Any previous version of the compiler must be uninstalled prior to the Intel® C++ Compiler 2.0.5 installation. For details please refer to the [Installation](#page-8-0) section.

## <span id="page-2-2"></span>**System Requirements**

#### **Host System**

Same hardware and software requirements as for the installed [Development Environments](#page-1-2).

#### **Host Software**

- Any of the **Development Environments** properly installed
- Adobe\* Acrobat Reader\* version 4.0 or later is required to view some of the product documentation
- A Web browser is required to view some of the HTML-based product documentation

## <span id="page-2-3"></span>**What's New**

No new features were introduced with this release. For problems resolved in this release, please see section [Defects Fixed.](#page-4-0)

## **What's Was New in Previous 2.0 Releases**

### **Support for Microsoft\* Visual Studio\* 2005**

The Intel® C++ Compiler is now validated against the released version of Microsoft\* Visual Studio\* 2005.

## **Support for the Intel® Wireless MMX™ 2 Technology**

Intel® Wireless MMX™ 2 Technology are the Intel® New Media Technology Extensions to the existing Intel® Wireless MMX™ technology.

The Intel® C++ Compiler uses the new option /QTPxsc4 to enable the use of Intel® Wireless MMX<sup>™</sup> 2 technology by supporting all the instructions via intrinsic functions. The Intel® Assembler uses the new option /mcpu 4 to enable usage of Intel® Wireless MMX™ 2 technology instructions.

## **New Compiler Options**

The following table lists compiler options that provide new functionality in this release:

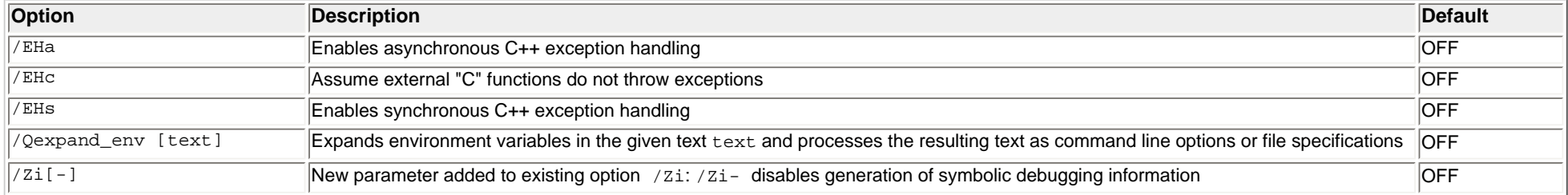

## **Additional Mnemonics for Intel® Wireless MMX™ Technology Configuration/Status Registers**

The Intel® Assembler now also accepts Intel® Wireless MMX™ technology Configuration/Status Register names in the format of wC*<x>*, where *<x>* represents the register number of Coprocessor 1. The mnemonics which can be used synonymously are shown in the following table:

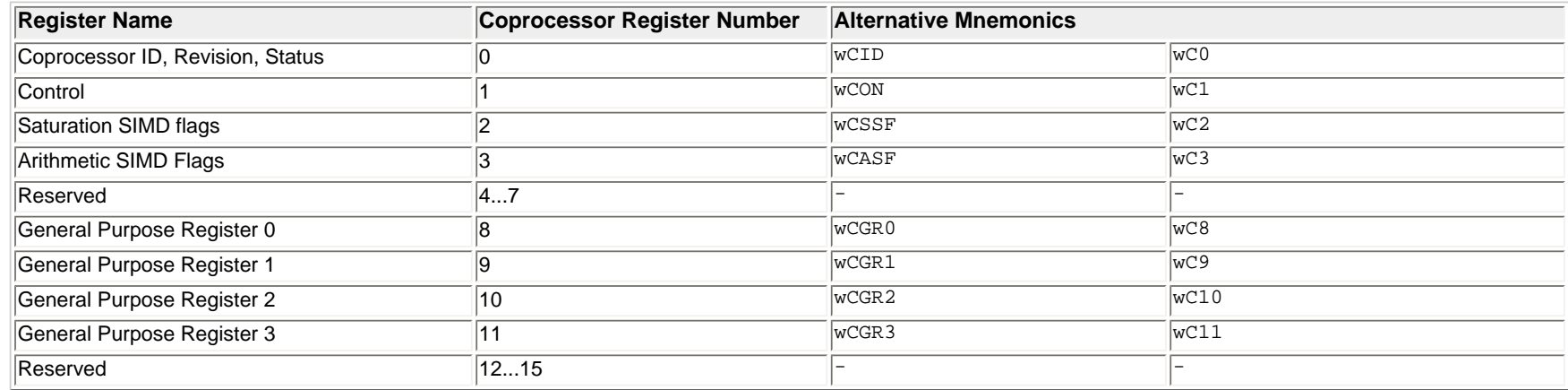

## **Integer Vector Class Library Support**

The Intel® C++ Compiler For Windows\* CE supports the Integer Vector Classes Ivec with intrinsic functions. A new header file ivec.h is added to this release.

## **C Structured Exception Handling (SEH) Support**

file:///C//Documents and Settings/pdarling/Local Settings/Temporary Internet Files/OLK135/Release Notes\_CS-016861.htm (4 of 22)11/8/2006 2:25:14 PM

Microsoft\* C Structured Exception Handling is now supported. Please refer to **SEH Limitations** to see the limitations in using Structured Exception Handling with the Intel® C++ Compiler For Windows\* CE.

## **Natural Alignment in Structures changed**

The default behavior for data alignment in structures (natural alignment) was changed for structure elements of 64bit data types (long long):

- Previous versions of the Intel compiler aligned 64bit data to 4byte boundaries.
- The new Intel compiler aligns 64bit data to 8byte boundaries to be compatible with the Microsoft\* compiler (v4.x, 5.x).

If you want to restore the default alignment as in previous versions, use the option  $\angle Zp4$ 

This change in default alignment should not have any effect on your application unless you are using 64bit data types  $(i \text{int} 64 \text{ or } m64)$ . If you are using these data types in objects that were built with a previous version of the Intel compiler, but you can not recompile the code, please make sure to set the option /zp4.

It is strongly recommended to recompile your existing application using the new default setting, especially if you link in code/libraries that are built with the Microsoft\* compiler.

## **Assembly Inline Support Additions**

The Intel® C++ Compiler For Windows\* CE now supports labels in inlined code as well as register lists.

## **Additional Warnings and Diagnostics**

This version of the Intel C++ Compiler has improved diagnostic capabilities which may result in new informational, warning or error messages when your application is recompiled.

## <span id="page-4-0"></span>**Defects Fixed**

## **Wrong result on complex calculation using optimization**

Under certain conditions and with optimization the subtraction of two large values did not result in zero as expected.

## **Loss of debug information**

No debug information was generated for specific applications built with /O2 in the Microsoft\* Visual Studio\* 2005 environment. The problem did not occur in the Microsoft eMbedded Visual C++\* 4.x build environment.

## **Assembler generates error when MACRO definition includes a space**

An empty line between the MACRO keyword and the start of the macro body caused the assembler to stop with an error message.

## **Intel assembler requires complete expression in preprocessor**

For a conditional expression defined in the assembler, a test for this expression produced an error if the condition was not explicitly specified in the test statement.

#### Example:

file:///C//Documents and Settings/pdarling/Local Settings/Temporary Internet Files/OLK135/Release Notes CS-016861.htm (5 of 22)11/8/2006 2:25:14 PM

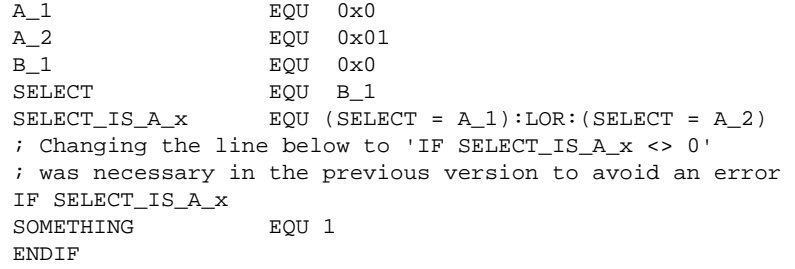

### **Decimal immediates resolved incorrectly with MOV command**

An immediate value in a MOV command starting with zero was interpreted as an octal value. This was incompatible to the interpretation of the Microsoft assembler.

## **Defects Fixed in Previous 2.0 Releases**

#### **Assembler not switched with Selection Tool**

*Note:* Defect is fixed for Platform Builder 5.0 and Platform Builder for Windows Mobile\* (Diagnostic Kit) 5.0 only.

The Intel® Selection Tool didn't switch the Assembler with the Compiler.

The Intel® Selection Tool, called via Tools / Select Compiler from the Microsoft\* IDE, now also selects the Assembler together with the Compiler:

- If the Intel® C++ Compiler checkbox is checked, the Intel® C++ Compiler and Intel® Assembler are used for the build process.
- If the Intel® C++ Compiler checkbox is unchecked, the Microsoft\* Compiler and Assembler are used for the build process.

## **Corrupt symbol table generated by the assembler**

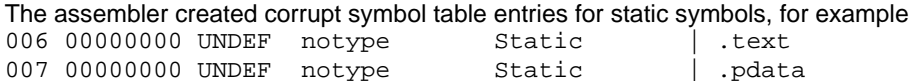

Static symbols however cannot be UNDEF. They should be associated with the section they are assigned to. This is solved now.

## **Assembler issues error on unbalanced quotes in comments**

The Intel® Assembler issued an error unterminated string if unbalanced quotes were used inside comments, for example ; "This is a comment

This is solved now. The assembler completely ignores contents of comments.

#### **Assembler issues error on large comment ;/\* ...\*/**

The Intel® Assembler issued an error Line too long on input file if large comments were included in  $/* *$ , for example

- ; /\* This is a comment
- ; *<comment lines following>*
- ; end of comment \*/

This is solved now. The assembler completely ignores contents of comments.

### **Data misalignment**

When passing objects by value in C++ code the Intel Compiler produced data misalignments which caused runtime errors. This problem is fixed with this release.

### **Syntax checker defect on intrinsic \_mm\_extract\_pi8**

The compiler issued an error when intrinsic function  $\mu$ mm extract pi8 used. This is solved now.

#### **Unresolved externals on afxtempl.h**

The compiler issued an unresolved external error when  $a$ fxtempl.h header was included. This is solved now.

### **Wrong Stack Alignment on Big Local Arrays**

Local arrays bigger than 3.5 kB with size not dividable by 4 caused unaligned stack generation together with optimization switched on (/01, /02, /03 or /Qip). This is fixed with this release.

## **Wrong Offset for Function Pointer within Structures**

The compiler calculated wrong offsets for function pointers within structures. It was a problem with pointer members of incomplete type. This is fixed with this release.

### **Missing Vendor Signature in Compiler Run-time Libraries**

The first invocation of the dynamic linked runtime library DLLs  $x0$  ar10dll.dll (ARM\* mode) or  $x0$  ar10dllt.dll (Thumb\* mode) issued a warning message on Windows Mobile\* 5 devices. The message asked to user to confirm the loading of a DLL from an unknown vendor. The reason for this was a missing vendor certificate in the runtime DLLs. This is fixed with the update. The runtime DLLs are now signed with the need certificates. There are no functional differences to the former version of the libraries.

### **Incorrect Alignment with LDR Instructions using -QTPxsc3**

The incorrect alignment with LDR instructions using -QTPxsc3 led to runtime application crashes. This problem is solved now.

### **Optimization Alignment Problem with -QTPxsc3 -O3**

In very rare cases the compiler does not detect unaligned structure alignment correctly together with options -QTPxsc3 -03 and enabled Vectorizer. This has been resolved.

### **Vectorizer generated incorrect code with for-loop**

The Vectorizer (when /QTPxsc3 used) generated incorrect code on for-loops that led to runtime crashes due to a misaligned memory access.

## **int32 treated as unaligned**

The Compiler treated int32 data type as unaligned and converted a simple word-memory move into a series of byte-writes.

## **Handling predicated instructions**

Predication and return/epilogue inlining is now improved.

## **Function return code sequences not optimal**

Function return code sequences (especially for functions with multiple exit points) were not optimal. Support for predicated returns/epilogues is now implemented and epilogue inlining improved.

### **Inlining with /Ob1**

When /0b1 was set, the compiler did inline functions although they ware marked with a pragma to be excluded from inlining. Option /0b1 is now working correctly as specified in the documentation.

### **Unnecessary memcpy() operations instead of register moves on small structures**

The Compiler now generates ESP frames and forwards struct params stores to improve performance on operations with small structures. However, the compiler is not able to remove redundant parameter stores and does not free the stack slot for a struct parameter.

## **Incompatibility in modulo operation for constant-propagated shifters**

The Compiler performed an implicit modulo-32 operation for constant-propagated shifters. This behavior was different than from the Microsoft\* compiler and is now corrected.

## **Misalignment exception when application built with /QTPxsc3 (Vectorizer enabled)**

If the following code:

```
int test (short *a) 
{ 
  int b; int i; b = a[0];
  for (i=1; i<60; i++)\mathcal{A}if (a[i] < b)\mathcal{A}b = a[i]; } 
 } 
}
```
was called with a 4byte aligned short pointer it caused a misalignment exception. This is fixed with this release.

## **Macro redefinition caused internal error 0\_0**

Macro redefinition caused internal error 0\_0: Compiling a precompiled \*.i file worked with warning on the precompilation: incompatible redefinition of macro " cdecl". This is fixed now.

## **Runtime Error on Release Build**

In special circumstances runtime error occurred on Release Builds with using compiler option /Osx. This is fixed now.

## <span id="page-8-0"></span>**Installation**

### <span id="page-8-1"></span>**Before Installation**

- You can install the compiler for existing Microsoft\* environments only.
- The debugging extensions are always being installed into a separate directory from where they are linked to the Microsoft\* environments.
- The compiler and debugging extensions are being installed within one setup. In the custom setup dialog you can deselect components you don't want to have installed.
- For the Intel® C++ Compiler for eMbedded Visual C++\* 4.0 installation it is not possible to perform an "All User" installation (see [Known Issues\)](#page-10-1).
- You must have administrator privileges to install the Intel® C++ Compiler For Windows\* CE.
- Install the corresponding Microsoft\* development environment (see [Development Environments](#page-1-2)) and make sure to install all required SDKs, Service Packs and platforms (ARMV4I or ARMV4T). Start the IDE at least once (to make registry entries effective) and make sure that all platforms are closed before installation. Otherwise the installation will abort.
- You must have a valid license file in order to install and use the product.
- Uninstall any previous version of the Intel® C++ Compiler for Windows\* CE .NET /CE (see [Uninstall Previous Compilers\)](#page-9-0).

## <span id="page-8-2"></span>**License File**

The Intel® C++ Compiler For Windows\* CE v2.0.5 uses Macrovision Corporation's FLEXlm\* electronic licensing technology. Before installing any component, the installer checks for a valid license. If there's none, you will be prompted to browse for a valid license file. The license file must be in place in order to use the compiler and debugger components.

The license file must have an extension  $"$   $\exists$   $\forall$   $\in$   $"$ 

The license directory is the location the environment variable INTEL LICENSE FILE points to (default C:\Program Files\Common Files\Intel\Licenses\). If it does not exist, the installation program will create it.

#### **Electronic Download**

If you have received the product by electronic download, the license will be sent to you via email. Please follow the instructions in the email to install the license file.

#### **Product CD**

If you have received the product on CD-ROM, a valid license is included on the CD and the installation program can locate it automatically. But, in order to obtain access to technical support and to be able to download and execute product updates, you must do the following:

- 1. **Register your product:** First, locate the serial number found on the inside flap of the product box. Then, visit the web site [https://registrationcenter.intel.com](https://registrationcenter.intel.com/) and follow the instructions. After the registration you will receive an email within 24 hours containing a new license.
- 2. **Install the new license:** The new license in the email typically entitles you to one year of support services that allow you to download and execute product updates and

obtain full technical support. The email also contains the instructions on how to install the license. Please follow the instructions to finish the new license installation.

## <span id="page-9-0"></span>**Uninstall Previous Compilers**

You need to uninstall any previous Intel® C++ Compiler For Windows\* CE prior to the Intel® C++ Compiler For Windows\* CE v2.0.5 installation. Otherwise the installation will terminate and alert you to uninstall previous versions.

Choose Add / Remove Programs from the Windows\* Start / Control Panel and click on the Remove button on any of the following entries you may have installed on your system:

 Intel® C++ Compiler 2.0.2 for eMbedded\* Visual C++ Intel® C++ Compiler 2.0.1 for eMbedded\* Visual C++ Intel® C++ Compiler 2.0 for eMbedded\* Visual C++ Intel® C++ Compiler For Microsoft\* eMbedded\* Visual C++\*

### <span id="page-9-1"></span>**Install Compiler**

*Remember!* By default, compiler installation includes also installation of the corresponding debugging extensions, if not explicitly disabled in the Custom Setup.

- 1. Start the autorun.exe from the product CD or if you downloaded the installation fileset from the web run the self-extracting w\_xwisv\_\*.exe installation file.
- 2. Click on the Intel® C++ Compiler For Microsoft eMbedded Visual C++\* link on the left hand navigation bar of the Installation Home Page.
- 3. Click on the Install Now button following all instructions.
- 4. Carefully read and accept the license agreement.
- 5. Optionally de-select sub-components in the Custom Setup dialog you DO NOT want to have installed (all available sub-components are selected by default).

Please refer also to the [Default Installation Directories](#page-9-2) to learn where the components are being installed.

#### **New Menu Entries in the Microsoft\* Environments**

The installation program of the Intel® C++ Compiler For Windows\* CE -v2.0.5 adds new menu items in the Tools menu of the Microsoft eMbedded Visual C++\* / Visual Studio\* 2005 environments as follows:

 Intel(R) C++ Compiler Options Select Compiler Intel(R) C++ Compiler Help

#### <span id="page-9-2"></span>**Default Installation Directories**

The Intel® C++ Compiler For Windows\* CE, -v2.0.5 installs default to:

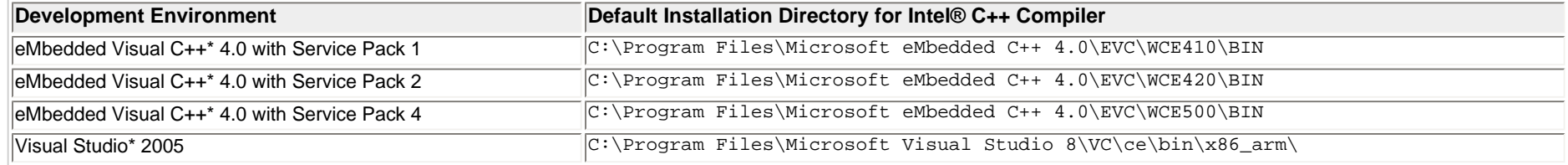

where the name of the path, C:\Program Files\, may be different depending on your Windows\* operating system.

## <span id="page-10-0"></span>**Uninstall Compiler**

#### **Uninstall the complete product**

To completely uninstall the Intel® C++ Compiler with corresponding Intel® Debugging Extensions from your computer go to Add or Remove Programs from the Windows\* Start / Control Panel. Highlight the following you want to completely remove:

Intel(R) C++ Compiler 2.0.5 for eMbedded Visual C++

Click on the Remove button following all instructions.

#### **Uninstall individual components**

To uninstall components of the Intel® C++ Compiler and/or Intel® Debugging Extensions go to Add or Remove Programs from the Windows\* Start / Control Panel. Highlight the following packages you want to uninstall components from:

Intel(R) C++ Compiler 2.0.5 for eMbedded Visual C++

Click on the Change button. Click on the Next button. Check the Modify checkbox from the Program Maintenance dialog. Deselect the Compiler/Debugging Extensions you want to uninstall from the Custom Setup dialog.

This will re-install the components you selected to install and remove components you deselected.

## <span id="page-10-1"></span>**Known Limitations**

## **Restrictions in C/C++ Language Support**

The ISO/IEC 9899:1999 (E) features are not fully supported

#### **Resolution of duplicate symbols in runtime libraries**

In debug builds, linking the Intel runtime library x0 ar10.lib before the Microsoft libraries may lead to an ambiguity in symbol resolution if the same symbol is found in both libraries.

If the symbol is first found in the Intel library and later inadvertently included from a Microsoft library, you can resolve the "duplicate symbol" error by adding the option /FORCE: MULTIPLE to the link-options in C:\WINCE500\PUBLIC\COMMON\OAK\MISC\makefile.def

#### Change:

```
!IF "$(RESOURCEONLYDLL)" == "1" 
DEBUG_LINK_CMD_LINE=
```

```
Intel(R) C++ Compiler For Windows* CE, Release Notes
```

```
!ELSEIF "$(WINCEPROFILE)" == "1" 
DEBUG_LINK_CMD_LINE=-debug -debugtype:both -incremental:no 
CDEBUG_DEFINES=$(CDEBUG_DEFINES) -DWINCEPROFILE 
!ELSE 
DEBUG_LINK_CMD_LINE=-debug -debugtype:cv -incremental:no 
!ENDIF
```
to

```
!IF "$(RESOURCEONLYDLL)" == "1" 
DEBUG_LINK_CMD_LINE=/FORCE:MULTIPLE
!ELSEIF "$(WINCEPROFILE)" == "1" 
DEBUG_LINK_CMD_LINE=-debug -debugtype:both -incremental:no 
CDEBUG_DEFINES=$(CDEBUG_DEFINES) -DWINCEPROFILE /FORCE:MULTIPLE
!ELSE 
DEBUG_LINK_CMD_LINE=-debug -debugtype:cv -incremental:no /FORCE:MULTIPLE
!ENDIF
```
As a result the **first** occurrence of the symbol will prevail over later occurrences.

## <span id="page-11-0"></span>**Limitations on C Structured Exception Handling**

Try in an except or a finally block causes an exception to be caught within the first except block.

Nested finally constructs are not supported with the Intel® C++ Compiler: In case of need you may use subroutines.

```
void func1 (void) 
{ 
    _{\text{try}} {
… 
 } 
     __finally { 
        /* exception will be caught in this block */_{\text{try}} { /* an exception thrown in this try block will only be caught in the top level block*/
… 
         } 
         __finally { 
                 /* exception will not be caught here */ } 
… 
 } 
}
```
As workaround use the following Instead:

```
void sub() 
{ 
     _{\text{try}} {
… 
 } 
      __finally {
```
…

```
Intel(R) C++ Compiler For Windows* CE, Release Notes
   } 
  }
```

```
void func1(void) 
{ 
     _{\text{try}} {
… 
 } 
      __finally { 
… 
           sub(); 
 } 
}
```
## **Intel® Run-time Library Usage**

The compiler adds the Intel® Run-time Library x0 ar10.lib as default library. If default libraries are disabled and if the Intel® C++ Compiler is used, the Intel® Run-time Library has to be added manually. The Intel® Run-time Library contains the run-time support functions as well as math functions and some highly optimized string and memory functions. The run-time support functions are always taken from the Intel® Run-time Library; the other functions are either taken from the Windows\* CE libraries or from the Intel® Run-time Library, whichever is placed first. To make sure that the Intel Run-time Library is used, place the library in the linker project settings at the first place.

## **Intel® Run-time Library DLL required on target when dynamically linked (e.g. using /O1)**

The Intel® Run-time Library dll x0\_ar10dll.dll (ARM\* mode) and/or x0\_ar10dllt.dll (Thumb\* mode) is a requirement on the target when dynamically linked. This especially happens when code is produced with the compiler code size optimization switch /01. Therefore this library needs to be explicitly copied to the same location on the target as the calling executable.

## **Breakpoints not activated**

Breakpoints remain inactive when debugging some C++ DLLs as part of the Windows\* CE operating system build. Once you managed to stop in the DLL code (e.g. by using a DebugBreak() statement) it is however possible to single step through the code.

## **Compiler does not build Intel® IPP samples**

The problem is due to a linker path, which is added, and contains spaces. As a workaround you may use the library including the path, and set it in quotes ("") or use the short name for the setting.

## **Unresolved Externals in Visual Studio\* 2005 Projects**

Under the Microsoft Visual Studio\* 2005 environment, the usage of the Intel® C++ Compiler may lead to an unresolved external error when specific runtime libraries are missing in the project settings or option /za (standard C language) is not being used while OLDNAMES. lib is not being excluded.

The compiler runtime library options which require specific runtime libraries are defined under Projects / Properties / Configuration Properties / C/C++ / Code Generation / Runtime Library. Depending on the option setting add the corresponding runtime library under Projects / Properties / Configuration Properties / Linker / Additional Dependencies as follows:

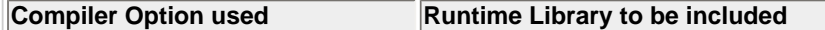

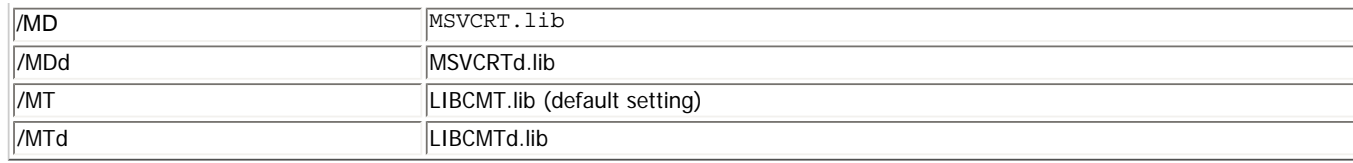

An unresolved external error also may occur when the compiler option / Za (strict standard C language usage) is not being set and the OLDNAMES. lib library is not being included under Projects / Properties / Configuration Properties / Linker / Ignore Specific Library

In this case add the OLDNAMES.lib under Projects / Properties / Configuration Properties / Linker / Ignore Specific Library

```
You can also use the #pragma comment (linker," ") on source code level to include/exclude libraries, for example:
#pragma comment(linker, "/defaultlib:libcmt.lib") 
#pragma comment(linker, "/disallowlib:oldnames.lib")
```
## **Character / Wide String Literals don't have the Type of array of N const char/wchar\_t**

This is a violation of the ANSI C++ Standard ISO/IEC 14882 (1998) ch. 2.13.4. As a result the incorrect overloaded function is called:

```
long func(wchar_t *p) { /* 1 */
... } 
long func(const wchar_t* p) { /* 2 */... } 
func(L"1"); /* should call 2 but calls 1 */
```
### **Argument Dependent Name Lookup not Supported**

This is a violation of the ANSI C++ Standard ISO/IEC 14882 (1998) ch. 3.4.2. As a result an error message is issued:

```
namespace myNamespace { 
struct myStruct { 
... 
}; 
int myFunc() { 
... }; 
} 
int func() { 
myNamespace::myStruct X; 
myFunc(X); // => error: identifier "myFunc" is undefined
```
## **Corrupt Symbol Table Generated by Assembler**

The Assembler generates incomplete section headers in some cases. The result are undefined static symbols.

### **\_\_fastcall and \_\_stdcall Calling Conventions are ignored**

The Intel® C++ Compiler doesn't support \_\_fastcall and \_\_stdcall calling conventions. It ignores these keywords without any warning and defaults to the default calling convention.

## **Issues with Using Compiler Option /O3**

The Intel® C++ Compiler option /03 cannot be used directly when using the default project settings from the Microsoft\* environment.

#### *Workaround:*

Remove any occurrence of options /Od /O1, /O2, /Os, Ot from the project settings and set option /O3 in the Intel(R) C++ Compiler Options dialog.

## **Using Compiler Options /GX and /GR**

The Intel® C++ Compiler option /GX can be used together with /GR only if C++ Exception Handling is used. Using option /GX without /GR may result in unexpected error messages.

### **No 64-bit WMMX register loads**

The compiler doesn't generate a 64-bit register load. It generates 2 loads in 32 bits ARM registers followed by a transfer instruction.

Within the Microsoft Windows\* CE environment neither stack nor data are guaranteed to be 8 byte aligned. Only 4 byte alignment is enforced. Especially for callback-functions the behavior cannot be calculated. Therefore the enabling of the access will improve performance, but causes runtime-problems.

### **Intel® Assembler generates incorrect warning**

The Intel® Assembler generates a warning, if a function exceeds 64K: BUILD: [01:0000006171:INFO ] ASXSCCE-W-WARNING[0017]:C:\DOCUME~1\<user>\LOCALS~1\Temp\<tempname>.asm:37516:Truncating value to 16 LSB

This warning is incorrect and can be ignored:

## **Indirect Recursion in Macros**

Indirect recursion in macros is not detectable yet, it may cause the Intel® Assembler to go into an infinite loop.

## **Cross-references in listings**

The Intel® Assembler listing does not contain cross-references.

## **Incompatibility of Assembler options -list and -j**

If options  $-list$  and  $-j$  are set an empty list file is generated.

## **Missing debug line information**

Debug line information is missing if a line containing the closing brace "}" of a function immediately follows a return statement.

Example: test(){ if (x) return 0; } // debug line info will not be generated here

#### **Header/Libraries Re-build**

If you create a new platform/project under Microsoft eMbedded Visual C++\* 4.0 / Visual Studio\* 2005, a new set of headers and libraries is generated. If you have changed headers and libraries manually, you have to redo these changes each time you create a new platform/project.

#### **Inconsistencies in header paths**

There may be some inconsistencies with the header paths. Each time a new platform is generated, the system is generating a new set of libraries and headers. Since the Microsoft\* installation process cannot be changed, the new library and include paths may have to be added manually.

#### **Under eMbedded Visual C++\***

Under eMbedded Visual C++\* these headers can be entered project-related under: Project / Settings / C/C++ / Category / Preprocessor / Additional Include Directories (header) (e.g.: c:\Program Files\Windows CE Tools\wce410\STANDARDSDK\_410\Include\Armv4i) and Project / Settings / Link / Category / Input / Additional Library Path (libraries).

#### **Under Platform Builder**

These entries can be found globally under Tools / Options / Directories / Show Directories / Include Files or Tools / Options / Directories / Show Directories / Library Files or project-related under Project / Settings / C/C++ / Category / Preprocessor / Additional Include Directories (header) and Project / Settings / Link / Category / Input / Additional Library Path (libraries)

#### **ASCII Support using stdlib.h**

For Platform Builder 4.2 and eMbedded Visual C++\* 4.0 only: There might be problems with ASCII support for Windows\* CE / CE .NET using the Microsoft\* header stdlib.h. Some functions, e.g., isalpha(), isupper(), may deliver partly incorrect results when used with characters greater 127, and with character 9. You can correct these problems by replacing parts of stdlib.h.

Please replace the following lines in stdlib.h

```
#define isalpha(c) (isctype(c, ALPHA))
#define isupper(_c) (_isctype(_c,_UPPER) ) 
#define islower(_c) (_isctype(_c,_LOWER) ) 
#define isdigit(_c) (_isctype(_c,_DIGIT) ) 
#define isxdigit(_c) (_isctype(_c,_HEX) )
```
file:///C|/Documents and Settings/pdarling/Local Settings/Temporary Internet Files/OLK135/Release Notes\_CS-016861.htm (16 of 22)11/8/2006 2:25:15 PM

```
#define isspace(_c) (_isctype(_c,_SPACE) 
#define ispunct(_c) (_isctype(_c,_PUNCT) ) 
#define isalnum(_c) (_isctype(_c,_ALPHA|_DIGIT) ) 
#define isprint(_c) (_isctype(_c,_BLANK|_PUNCT|_ALPHA|_DIGIT)) 
#define isgraph(_c) (_isctype(_c,_PUNCT|_ALPHA|_DIGIT) ) 
#define iscntrl(_c) (_isctype(_c,_CONTROL) ) 
#define __isascii(_c) ((unsigned)(_c) < 0x80) 
#define isascii __isascii 
#define iswalpha(_c) ( iswctype(_c,_ALPHA) ) 
#define iswupper(_c) ( iswctype(_c,_UPPER) ) 
#define iswlower(_c) ( iswctype(_c,_LOWER) ) 
#define iswdigit(_c) ( iswctype(_c,_DIGIT) ) 
#define iswxdigit(_c) ( iswctype(_c,_HEX) )<br>#define iswspace(_c) ( iswctype(_c,_SPACE)
                          (i \text{swctype}(\_c, \_ \text{SPACE}) )#define iswpunct(_c) ( iswctype(_c,_PUNCT) ) 
#define iswalnum(_c) ( iswctype(_c,_ALPHA|_DIGIT) ) 
#define iswprint(_c) ( iswctype(_c,_BLANK|_PUNCT|_ALPHA|_DIGIT)) ) 
#define iswgraph(_c) ( iswctype(_c,_PUNCT|_ALPHA|_DIGIT) )<br>#define iswcntrl(_c) ( iswctype(_c,_CONTROL) )
                          ( iswctype(_c,_CONTROL) )
#define iswascii(_c) ( (unsigned)(_c) < 0x80 ) 
#define isleadbyte(_c) ( IsDBCSLeadByte(_c))
```

```
 with the lines below:
```

```
static _CRTIMP int __cdecl _isctype1(int c, int t) 
{ 
  if ((c \& 0x80) == 0)if ((c == 0x09)\&&(t == (BLANK|<i>PUNCT</i>|<i>ALPHA</i>|<i>DIGIT</i>)))) return(0); 
        return( isctype(c,t));
 } 
  else { 
          return(0); 
\mathbb{R}^2 \times \mathbb{R}^2 } 
static CRTIMP int iswctype1 (wint t c, wctype t t) {
  if ((c \& 0x80) == 0)if ((c == 0x09)\&&(t == (BLANK|<i>PUNCT</i>|<i>ALPHA</i>|<i>DIGIT</i>)))) return(0); 
         return(iswctype (c,t)); 
 } 
  else { 
          return(0); 
\qquad \qquad }
#define isalpha(_c) (_isctype1(_c,_ALPHA) ) 
#define isupper(_c) (_isctype1(_c,_UPPER) ) 
#define islower(_c) (_isctype1(_c,_LOWER) ) 
#define isdigit(_c) (_isctype1(_c,_DIGIT) ) 
#define isxdigit(_c) (_isctype1(_c,_HEX) ) 
#define isspace(_c) (_isctype1(_c,_SPACE))<br>#define ispunct(c) (isctype1(c, PUNCT))
                             (i \text{isctype1}(c, \text{PUNCT}))#define isalnum(_c) (_isctype1(_c,_ALPHA|_DIGIT) ) 
#define isprint(_c) (_isctype1(_c,_BLANK|_PUNCT|_ALPHA|_DIGIT))
```
file:///C|/Documents and Settings/pdarling/Local Settings/Temporary Internet Files/OLK135/Release Notes\_CS-016861.htm (17 of 22)11/8/2006 2:25:15 PM

```
#define isgraph(_c) (_isctype1(_c,_PUNCT|_ALPHA|_DIGIT) ) 
                         (\text{isctypel}(\_c,\text{CONTROL}) )#define __isascii(_c) ((unsigned)(_c) < 0x80) 
#define isascii __isascii 
#define iswalpha(_c) ( iswctype1(_c,_ALPHA) ) 
#define iswupper(_c) ( iswctype1(_c,_UPPER) ) 
#define iswlower(_c) ( iswctype1(_c,_LOWER) ) 
#define iswdigit(_c) ( iswctype1(_c,_DIGIT) ) 
#define iswxdigit(_c) ( iswctype1(_c,_HEX) ) 
#define iswspace(_c) ( iswctype1(_c,_SPACE) ) 
#define iswpunct(_c) ( iswctype1(_c,_PUNCT) ) 
#define iswalnum(_c) ( iswctype1(_c,_ALPHA|_DIGIT) ) 
#define iswprint(_c) ( iswctype1(_c,_BLANK|_PUNCT|_ALPHA|_DIGIT)) )<br>#define iswgraph(_c) ( iswctype1(_c,_PUNCT|_ALPHA|_DIGIT) )
                      ( iswctype1(_c,_PUNCT|_ALPHA|_DIGIT) )
#define iswcntrl(_c) ( iswctype1(_c,_CONTROL) ) 
#define iswascii(_c) ( (unsigned)(_c) < 0x80 )
#define isleadbyte(_c) ( IsDBCSLeadByte(_c))
```
### **No "All Users" installation under eMbedded Visual C++\* 4.0**

It is not possible to install the Intel® C++ Compiler under Microsoft eMbedded Visual C++\* 4.0 with a "All users" profile.

#### Workaround:

- 1. Start eVC++ once which configures the user-dependent tools entries.
- 2. Install the Intel® C++ Compiler (see [Installation](#page-8-0)) to make your user dependent entries valid for your user profile.

If more users should work on a machine and therefore have their own profiles respectively, any subsequent compiler installation after the first one has to be performed as a "Repair" installation.

## <span id="page-17-0"></span>**Documentation**

The Compiler documentation is available from  $Tools / Intel(R) C++ Complex Help of the Microsoft embedded Visual C++*/Visual Studio* 2005 environments.$ 

The Compiler documentation as well as the Assembler Reference Manual help files \*.chm are located in the directories as follows:

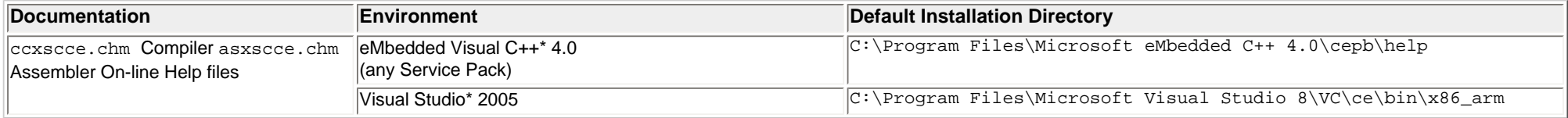

where the name of the path,  $C:\Perogram \ Files\$ , may be different on your Windows\* operating system.

## <span id="page-17-1"></span>**Documentation Addendum**

This section discusses useful additions or topics missing in the current product documentation.

## **Usage of Intel® Wireless MMX™ Technology Intrinsics**

To use Intel® Wireless MMX™ technology intrinsics you need to include #include "mmintrin.h" to use the intrinsics.

Additionally the compiler option /QTPxsc3 must be set in order to enable intrinsics instructions.

#### **Intel Compiler Macros \_\_INTEL\_COMPILER, \_\_ISACC and \_\_XSCALE\_\_**

The Intel compiler defines the macros \_\_INTEL\_COMPILER and \_\_ISACC which are useful for conditional compilation and for identification of which compiler is being used at compile time. The macro \_\_XSCALE\_\_ may be used to identify the target type.

## <span id="page-18-0"></span>**Documentation Errata**

There are the following errors in the product documentation (see [Product Contents](#page-1-0)):

### **Assembler Option -abi[***=spectype***]**

The Assembler option -abi[*=spectype*] as referenced in the Intel® Assembler Reference Manual is not supported for the Intel® C++ Compiler For Windows\* CE.

### **Wrong Syntax for Intrinsics \_mm\_align\_si64(), \_mm\_getwcx(), \_mm\_setwcx()**

The Intel® C++ Compiler User's Manual describes the following Intel® Wireless MMX™ Compiler Intrinsics incorrectly:

```
__m64 __mm_align_si64(__m64 m1, __m64 m2, int count) 
should read
__m64 _mm_align_si64(__m64 m1, __m64 m2, int count)
```
int \_\_mm\_getwcx(int number) should read int \_mm\_getwcx(int number)

\_\_mm\_setwcx(int number) should read void \_mm\_setwcx(int number)

As for all intrinsics there is only one underscore in front of the function name.

### **Compiler Intrinsic \_mm\_align\_si64() doesn't support WALIGNR instruction**

Table *Intel® Wireless MMX<sup>™</sup> Technology General Support Intrinsics* of the Intel® C++ Compiler User's Manual lists the Intel® Wireless MMX<sup>™</sup> instructions WALIGNI/WALIGNR as being used for the Compiler Intrinsic function  $\mu$ m align se64. However the intrinsic uses WALIGNI only and allows passing the offset parameter as numeric value only, not as variable.

#### The syntax description

 $\_$  m64  $\_$ mm align si64( $\_$ m64 m1,  $\_$ m64 m2, int count)

however is correct. It states that parameter count has to be a numeric value or expression that can be evaluated at compile-time and that it cannot be a variable.

### **ActiveX Bug Workaround**

When opening help topics that contain Related Topics button links, you may see an Internet Explorer\* warning message that reads: "An ActiveX control on this page might be unsafe to interact with other parts of the page. Do you want to allow this interaction?". You can safely click "Yes" to continue. This problem occurs due to registry errors caused by installing a Windows\* Service pack. To avoid seeing the warning, you need to register and then reregister the HTML Help ActiveX control. To do this, open a command prompt and type:

regsvr32 /u %windir%\system32\hhctrl.ocx regsvr32 %windir%\system32\hhctrl.ocx

## <span id="page-19-0"></span>**Technical Support**

Your feedback is very important to us. To receive technical support for the tools provided in this product and technical information visit Intel® Premier Support at [https://premier.intel.](https://premier.intel.com/) [com.](https://premier.intel.com/)

*Important Note:* If your distributor provides technical support for this product, please contact them for support rather than Intel® Premier Support.

For general support information please visit <http://www.intel.com/software/products/support/>.

#### **Submitting Software Issues**

#### **Steps to submit an issue:**

- 1. Go to <https://premier.intel.com/>.
- 2. Type in your Login and Password. Both are case-sensitive.
- 3. Click the "Submit" button.
- 4. Read the Confidentiality Statement and click the "I Accept" button.
- 5. Click on the "Go" button next to the "Product" drop-down list.
- 6. Click on the "Submit Issue" link in the left navigation bar.
- 7. Choose "Development Environment (tools,SDV,EAP)" from the "Product Type" drop-down list.
- 8. If this is a software or license-related issue, choose "Intel C++ Compiler, Windows\* CE, Std" from the "Product Name" drop-down list.
- 9. Enter your question and complete the fields in the windows that follow to successfully submit the issue.

#### **Guidelines for problem report or product suggestion:**

1. Describe your difficulty or suggestion.

For problem reports please be as specific as possible, so that we may reproduce the problem. For compiler problem reports, please include the compiler options and a small test case if possible.

- 2. Describe your system configuration information.
	- Run the compiler (ccxscce) from the command window and provide the compiler version.
- 3. Copy the "Package ID" (e.g. w\_xwisv\_pc\_2.0.xxx) into the corresponding Premier Support field. Please include any other specific information that may be relevant to helping us to reproduce and address your concern.
- 4. If you were not able to install the compiler or cannot get the Package ID, enter the filename you downloaded as the package ID.

## <span id="page-20-0"></span>**Additional Information**

## **Related Products and Services**

Information on Intel® Software Development Products is available at<http://www.intel.com/software/products>.

Some of the related products include:

- The [Intel® Compilers for Embedded Application Development](http://www.intel.com/software/products/compilers/embedded) are an important part of making software run at top speeds with full support for the latest Intel XScale® application processors.
- The [Intel® C++ and Fortran Compilers](http://www.intel.com/software/products/compilers/index.htm) are an important part of making software run at top speeds with full support for the latest Intel IA-32 and Itanium® processors.
- The VTune<sup>™</sup> Performance Analyzer enables you to evaluate how your application is utilizing the CPU and helps you determine if there are modifications you can make to improve your application's performance.
- The [Intel® Performance Library Suite](http://www.intel.com/software/products/perflib/index.htm) provides a set of routines optimized for various Intel processors. The [Intel® Math Kernel Library,](http://www.intel.com/software/products/mkl/index.htm) which provides developers of scientific and engineering software with a set of linear algebra, fast Fourier transforms and vector math functions optimized for the latest Intel Pentium® and Intel Itanium processors. The [Intel® Integrated Performance Primitives](http://www.intel.com/software/products/ipp/index.htm) consists of cross-platform tools to build high performance software for several Intel architectures and several operating systems.
- The [Intel® Software College](http://www.intel.com/software/college/) provides training for developers on leading-edge software development technologies. Training consists of online and instructor-led courses covering all Intel architectures, platforms, tools, and technologies.

## <span id="page-20-1"></span>**Disclaimer and Legal Information**

INFORMATION IN THIS DOCUMENT IS PROVIDED IN CONNECTION WITH INTEL(R) PRODUCTS. NO LICENSE, EXPRESS OR IMPLIED, BY ESTOPPEL OR OTHERWISE, TO ANY INTELLECTUAL PROPERTY RIGHTS IS GRANTED BY THIS DOCUMENT. EXCEPT AS PROVIDED IN INTEL'S TERMS AND CONDITIONS OF SALE FOR SUCH PRODUCTS, INTEL ASSUMES NO LIABILITY WHATSOEVER, AND INTEL DISCLAIMS ANY EXPRESS OR IMPLIED WARRANTY, RELATING TO SALE AND/OR USE OF INTEL PRODUCTS INCLUDING LIABILITY OR WARRANTIES RELATING TO FITNESS FOR A PARTICULAR PURPOSE, MERCHANTABILITY, OR INFRINGEMENT OF ANY PATENT, COPYRIGHT OR OTHER INTELLECTUAL PROPERTY RIGHT. Intel products are not intended for use in medical, life saving, life sustaining, critical control or safety systems, or in nuclear facility applications.

Intel may make changes to specifications and product descriptions at any time, without notice.

The software described in this document may contain software defects which may cause the product to deviate from published specifications. Current characterized software defects are available on request.

This document as well as the software described in it is furnished under license and may only be used or copied in accordance with the terms of the license. The information in this manual is furnished for informational use only, is subject to change without notice, and should not be construed as a commitment by Intel Corporation. Intel Corporation assumes no responsibility or liability for any errors or inaccuracies that may appear in this document or any software that may be provided in association with this document.

Except as permitted by such license, no part of this document may be reproduced, stored in a retrieval system, or transmitted in any form or by any means without the express written consent of Intel Corporation.

Developers must not rely on the absence or characteristics of any features or instructions marked "reserved" or "undefined." Improper use of reserved or undefined features or instructions may cause unpredictable behavior or failure in developer's software code when running on an Intel processor. Intel reserves these features or instructions for future definition and shall have no responsibility whatsoever for conflicts or incompatibilities arising from their unauthorized use.

BunnyPeople, Celeron, Celeron Inside, Centrino, Centrino logo, Chips, Core Inside, Dialogic, EtherExpress, ETOX, FlashFile, i386, i486, i960, iCOMP, InstantIP, Intel, Intel logo, Intel386, Intel486, Intel740, IntelDX2, IntelDX4, IntelSX2, Intel Core, Intel Inside, Intel Inside logo, Intel. Leap ahead., Intel. Leap ahead. logo, Intel NetBurst, Intel NetMerge, Intel NetStructure, Intel SingleDriver, Intel SpeedStep, Intel StrataFlash, Intel Viiv, Intel XScale, IPLink, Itanium, Itanium Inside, MCS, MMX, MMX logo, Optimizer logo, OverDrive, Paragon, PDCharm, Pentium, Pentium II Xeon, Pentium III Xeon, Performance at Your Command, Pentium Inside, skoool, Sound Mark, The Computer Inside., The Journey Inside, VTune, Xeon, Xeon Inside and Xircom are trademarks or registered trademarks of Intel Corporation or its subsidiaries in the United States and other countries.

\* Other names and brands may be claimed as the property of others.

Copyright © 2004 - 2006, Intel Corporation.